# The Third **COURIER**

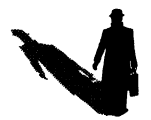

## REFERENCE CARD FOR AMIGA, APPLE IIGS AND ATARI ST

## Atari ST

#### How To Load The Game

- 1 With your computer off, insert Disk 1 into your disk drive.
- 2 Turn the computer on.
- 3 Double-click on the COURIER.PRG icon which will appear in the center of your desktop.
- 4 Follow the prompts for switching disks.

#### Hard Disk Installation

- 1 Boot up your hard drive.
- 2 Create a new folder and name it **COURIER.**
- 3 Copy all of the fIles from all three disks into the **COURIER** folder on your hard drive.

#### Starting The Game From A Hard Drive

- 1 Boot up your hard drive.
- 2 Open the Courier folder.
- 3 Double-click on **"COURIER.PRG"**

### Amiga

#### How To Load The Game

- 1 Turn on your computer, insert the Courier 1 disk into your disk drive, and the program will auto-boot.
- 2 Follow the prompts for switching disks.

#### Hard Disk Installation

Note: You will need to have 1MB of RAM to run The Third Courier from a hard drive.

- 1 Boot up your hard drive and enter the CLI or SHELL.
- 2 Insert the COURIER 1 disk into  $df\phi$ : (your disk drive).
- 3 Type **COPY DF8: TO DH8:COURIER ALL**
- 4 Replace the COURIER 1 disk with the COURIER 2 disk (in  $df\phi$ :).
- 5 Type **COPY DF8: TO DH8:COURIER ALL**
- 6 Remove the COURIER 2 disk from  $df\phi$ :

#### How To Run From A Hard Drive

- 1 Boot up your hard drive and enter the CLI or SHELL. No disks should be in your disk drive (One good way to do this is to type <cntrl>D as soon as you see the first startup message appear on your screen).
- 2 Type **CD COURIER**
- **3 Type ASSIGN COURIER1: DHØ:COURIER**
- 4 Type **ASSIGN COURIER2: DH.B:COURIER**
- 5 Type **ASSIGN FONTS: FONTS**
- 6 Type **THIRDCOURIER** (with no spaces)

## **APPLE IIGS**

#### How To Load The Game

- 1 Turn on your computer, insert Disk 1 into the disk drive, and the game will auto-boot.
- 2 Follow the prompts for switching disks.

#### Hard Disk Installation

- 1 Boot up your hard drive.
- 2 Create a new folder and name it COURIER
- 3 Insert Disk 1 into your disk drive.
- 4 Double click on the 'Disk l' icon.
- 5 Copy the following files into the COURIER folder on your hard drive (you can select multiple files by holding down the shift key when you click on each icon):
	- a Title.res
	- b Map.res
	- c Control.res
	- d Fonts.res
	- e Shot.snd
- 6 Open the system folder on Disk 1 and copy the file START into the COURIER folder on your hard drive.
- 7 Close all windows for Disk 1 and remove it from your drive.
- 8 Insert Disk 2 into your disk drive.
- 9 Copy all of the files from Disk 2 into the COURIER folder on your hard drive.
	- Double click on the Disk 2 icon to open it, then use the 'SELECT ALL' option from the 'SPECIAL' pull-down menu to select all the files and drag them onto the COURIER folder.

#### How To Run From A Hard Drive

- 1 Boot up your hard drive.
- 2 Open the COURIER folder.
- 3 Double click on the START icon.

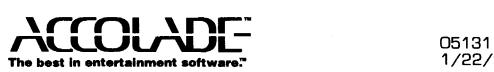